# Mo-ps Crack Torrent (Activation Code) [Win/Mac] 2022 [New]

[Download](http://evacdir.com/ehow/lextek?koalas=ZG93bmxvYWR8cHYxTkd3eWZId3hOalUwTlRVNU1ERTVmSHd5TlRjMGZId29UU2tnY21WaFpDMWliRzluSUZ0R1lYTjBJRWRGVGww==&stability=bW8tcHMbW8)

[Download](http://evacdir.com/ehow/lextek?koalas=ZG93bmxvYWR8cHYxTkd3eWZId3hOalUwTlRVNU1ERTVmSHd5TlRjMGZId29UU2tnY21WaFpDMWliRzluSUZ0R1lYTjBJRWRGVGww==&stability=bW8tcHMbW8)

### **Mo-ps Crack PC/Windows**

mo-ps 2022 Crack is a comprehensive and reliable software solution that was developed to provide project managers with a simple method of scheduling and tracking the progress of a multiple-stage assignment, making sure it gets completed in due time. Clear-cut and well-structured appearance The application features a fairly classic user interface, resorting to several panels, in which the information is organized, in order to keep tasks in a proper hierarchy. The main window allows you to create and add projects, subprojects and tasks, letting you assign specific entries to employees, with just a few quick mouse moves. Effortlessly schedule project tasks and monitor their progress mo-ps requires you to deal with four main aspects of scheduling, so you need to define your 'Tasks', 'Resources', 'Dependencies' and 'Calendars', to ensure the successful completion of the project at hand. The 'Tasks' can be of several types, for instance 'Simple', 'Group', 'Milestone' and 'Resource', varying in complexity and duration in accordance with the amount of child tasks. All these are displayed in a diagram, in the main window, to indicate not only their hierarchy, but also their position on the 'Calendar'. 'Resources' can be both employees and systems or machines which will be assigned tasks to solve. The addition of a new 'Resource' requires you to specify some details, such as name, cost per hour, entry date and others. As for 'Dependencies', these can be found between two or more interrelated tasks, whose execution depends on another's completion. The 'Calendar' assists you in determining the day-by-day progress of your project, according to the coupled duration of the comprised assignments. Userfriendly interface mo-ps Description: mo-ps is a comprehensive and reliable software solution that was developed to provide project managers with a simple method of scheduling and tracking the progress of a multiple-stage assignment, making sure it gets completed in due time. Clear-cut and well-structured appearance The application features a fairly classic user interface, resorting to several panels, in which the information is organized, in order to keep tasks in a proper hierarchy. The main window allows you to create and add projects, subprojects and tasks

## **Mo-ps Crack+ With License Code Download X64 [Latest]**

This software is all in one project management tool. The goal of this program is to organize the development of your projects and to effectively manage all aspects of its completion. Let's see the main features of this powerful application. Quick and easy-to-use The project management tool is intended for small and medium sized businesses and is equipped with a user-friendly interface. Complete project management It includes features like tasks, resources, calendars, managers and much more. Monitor project progress Project management is really essential if you want to keep a close eye on your entire process. Import projects Import projects directly from different file formats. Multiple languages Choose the language you want. Open source Download the source files and build the application yourself. What is new in official mo-ps 8.10 software version? - New Release of official mo-ps software - What is expected in the future? Newly-made mo-ps 8.11 be downloaded from current page, we also looking forward to unconfirmed 8.11 release date too. You may download mops-8.10.exe directly, estimated download time by ISDN or CDMA [~128 kbit/s] is 0:01:02. Just write the reviews of the mops. Buy mo-ps.exe cheap.Q: NetBeans does not recognize Spring configuration files I have Spring project created with Spring Initializr. In the config folder I have beans-\*.xml, and in the src/main/resources folder is the applicationContext.xml In the Package Explorer I see beans-\*.xml. I click on beans-\*.xml and NetBeans recognizes it as Spring configuration file, so I can edit it. But when I save, it is not recognized as a Spring file. In the error log I see: 28.08.2010 12:35:27 org.springframework.context.support.AbstractApplicationContext prepareRefresh INFO: Refreshing org.springframework.context.support.ClassPathXmlApplicationContext@175eb51: startup date [Wed Aug 28 12:35:27 CEST 2010]; root of context hierarchy 28.08.2010 12:35:27

org.springframework.beans.factory.xml.XmlBeanDefinitionReader loadBeanDefinitions INFO: Loading XML bean definitions from URL [file:/C:/Users/cineo/Documents/Net bcb57fa61b

# **Mo-ps With Full Keygen Free [Win/Mac]**

This program is designed for webmasters. It is the most powerful, complete, fastest and easiest solution for managing your entire projects. It is the new solution to manage your web projects. Its best feature is it works as a web project management tool and is completely free to use. How to Use: 1. Install it in your system. 2. Using some admin rights, click on Start > All Programs > mo-ps > mo-ps Project Manager. 3. In mo-ps Project Manager: \* From the 'Main' tab, click on 'Add New Project'. \* On the 'Project Details' tab, fill in the following details. \* From the 'Tasks' tab, click on 'Add New Task'. \* On the 'Task Details' tab, fill in the following details. \* From the 'Dependencies' tab, click on 'Add New Task'. \* On the 'Task Details' tab, fill in the following details. \* From the 'Milestones' tab, click on 'Add New Milestone'. \* On the 'Milestone Details' tab, fill in the following details. \* From the 'Resources' tab, click on 'Add New Resource'. \* On the 'Resource Details' tab, fill in the following details. \* From the 'Calendar' tab, click on 'Add New Calendar'. \* On the 'Calendar Details' tab, fill in the following details. \* Save your changes and click on 'Create Project'. \* In mo-ps Project Manager: \* From the 'Project' tab, click on 'Open Project' to see the created project. \* From the 'Tasks' tab, click on 'Add New Task' to add a new task. \* On the 'Task Details' tab, fill in the following details. \* From the 'Dependencies' tab, click on 'Add New Task' to add a new task. \* On the 'Task Details' tab, fill in the following details. \* From the 'Milestones' tab, click on 'Add New Milestone' to add a

### **What's New In Mo-ps?**

mo-ps is a comprehensive and reliable software solution that was developed to provide project managers with a simple method of scheduling and tracking the progress of a multiple-stage assignment, making sure it gets completed in due time. Clear-cut and well-structured appearance The application features a fairly classic user interface, resorting to several panels, in which the information is organized, in order to keep tasks in a proper hierarchy. The main window allows you to create and add projects, subprojects and tasks, letting you assign specific entries to employees, with just a few quick mouse moves. Effortlessly schedule project tasks and monitor their progress mo-ps requires you to deal with four main aspects of scheduling, so you need to define your 'Tasks', 'Resources', 'Dependencies' and 'Calendars', to ensure the successful completion of the project at hand. The 'Tasks' can be of several types, for instance 'Simple', 'Group', 'Milestone' and 'Resource', varying in complexity and duration in accordance with the amount of child tasks. All these are displayed in a diagram, in the main window, to indicate not only their hierarchy, but also their position on the 'Calendar'. 'Resources' can be both employees and systems or machines which will be assigned tasks to solve. The addition of a new 'Resource' requires you to specify some details, such as name, cost per hour, entry date and others. As for 'Dependencies', these can be found between two or more interrelated tasks, whose execution depends on another's completion. The 'Calendar' assists you in determining the day-by-day progress of your project, according to the coupled duration of the comprised assignments. A complex project scheduler To conclude, mo-ps is an efficient and easy to handle program that can assist you in carefully staging the completion of a project, setting a gradual progress and execution of tasks, by taking into account both the available resources and the time you have at your disposal. Features: mo-ps is a comprehensive and reliable software solution that was developed to provide project managers with a simple method of scheduling and tracking the progress of a multiple-stage assignment, making sure it gets completed in due time. Clear-cut and well-structured

## **System Requirements:**

- Windows 7, Vista, or XP - 8 GB RAM - 2 GB HD space - 512 MB VRAM - NVIDIA GeForce GTX 460 or ATI Radeon HD 4850 or better for recommended config - OpenGL 2.0 - DirectX 9.0c There are several ways to configure the game. You can choose a 'base' configuration, which is the default configuration for the game, or you can configure the game to your preference. The game is optimized for Intel-based PCs and should run on any PC with

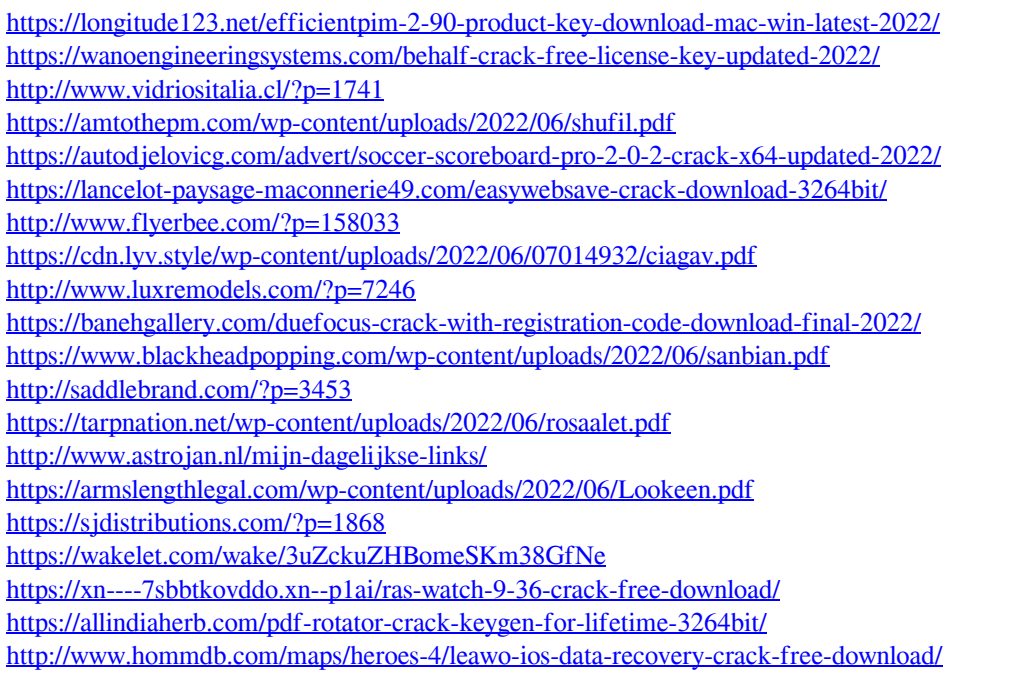